Connected Living

## **Adding and Editing Menus on the Connected Living Network**

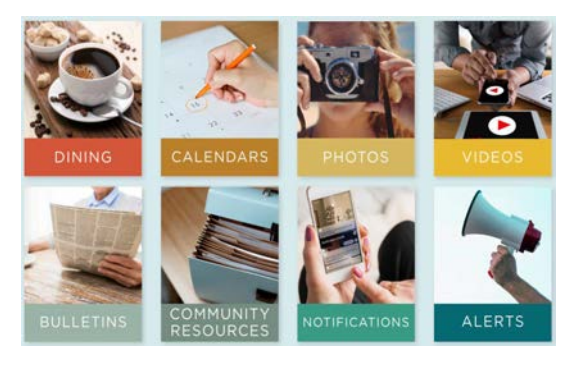

Create Mea Menu \*

Meal Type

Name

From the Admin Panel:

- 1. Click on Dining on the home page
- 2. Click Add New
- 3. Enter Meal Date
- 4. Select Menu from dropdown
- 5. Select Meal Type
- 6. Type Name of Meal
- 7. Add Description (optional)
- 8. For recurring, click Repeat (\* below)
- 9. Check boxes for: "Public Channels" and "Active"
- 10. Click Create
- \* Recurring Menu Meals:
	- 1. Choose to repeat Daily or Weekly
	- 2. Select repeat interval
	- 3. For Weekly, choose day(s) of the week
	- 4. Select End Date or Never
	- 5. Choose any date(s) to exclude
	- 6. Click Ok

## Edit Menus:

- 7. Click on Dining on the home page
- 8. Click on the desired menu item
- 9. Click Edit in bottom left
- 10. Make desired changes
- 11. Click Update

Best Practices:

- · Update if changes are needed
- · Highlight event menu
- · Take Photos of special events

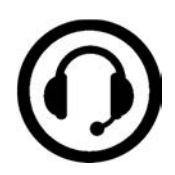

**Questions call the Connected Living Center: 1-800-223-5080**

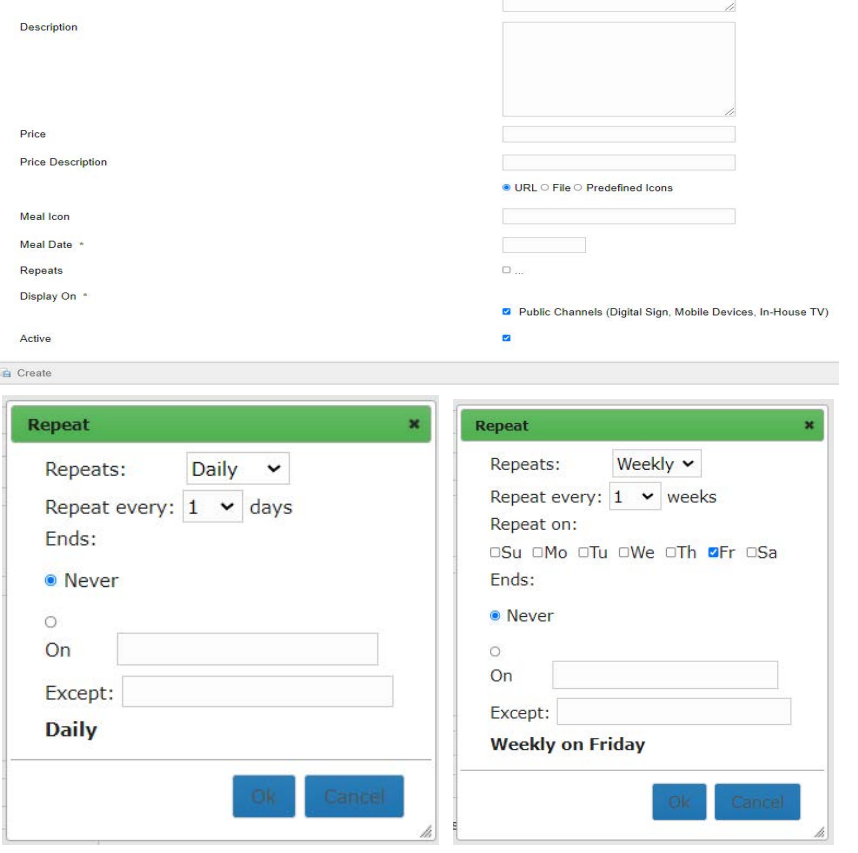

Breakfast

Appetize

Add Category

Add Meal Type

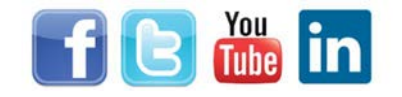